# **INVENTIO.IT**

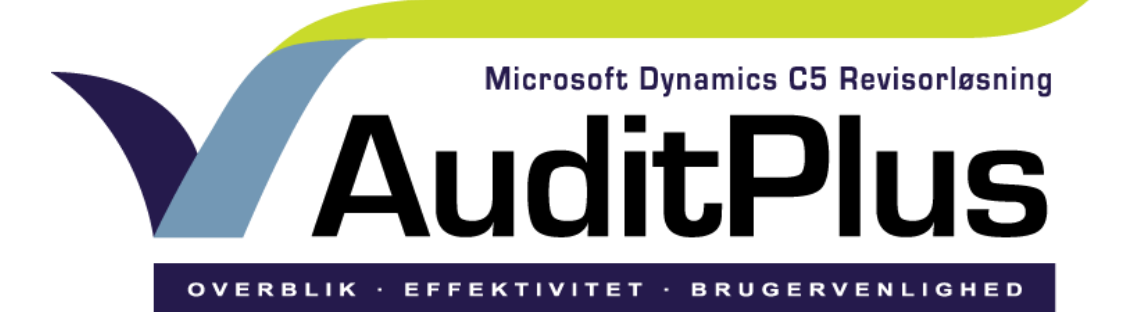

# **Nyheder til**

# **version 2013**

En stærk brancheløsning fra Inventio.IT

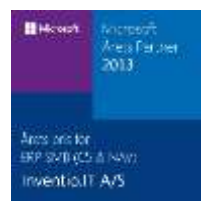

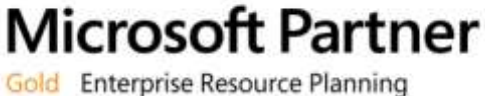

Silver Hosting

## Plus 2013 Nyheder

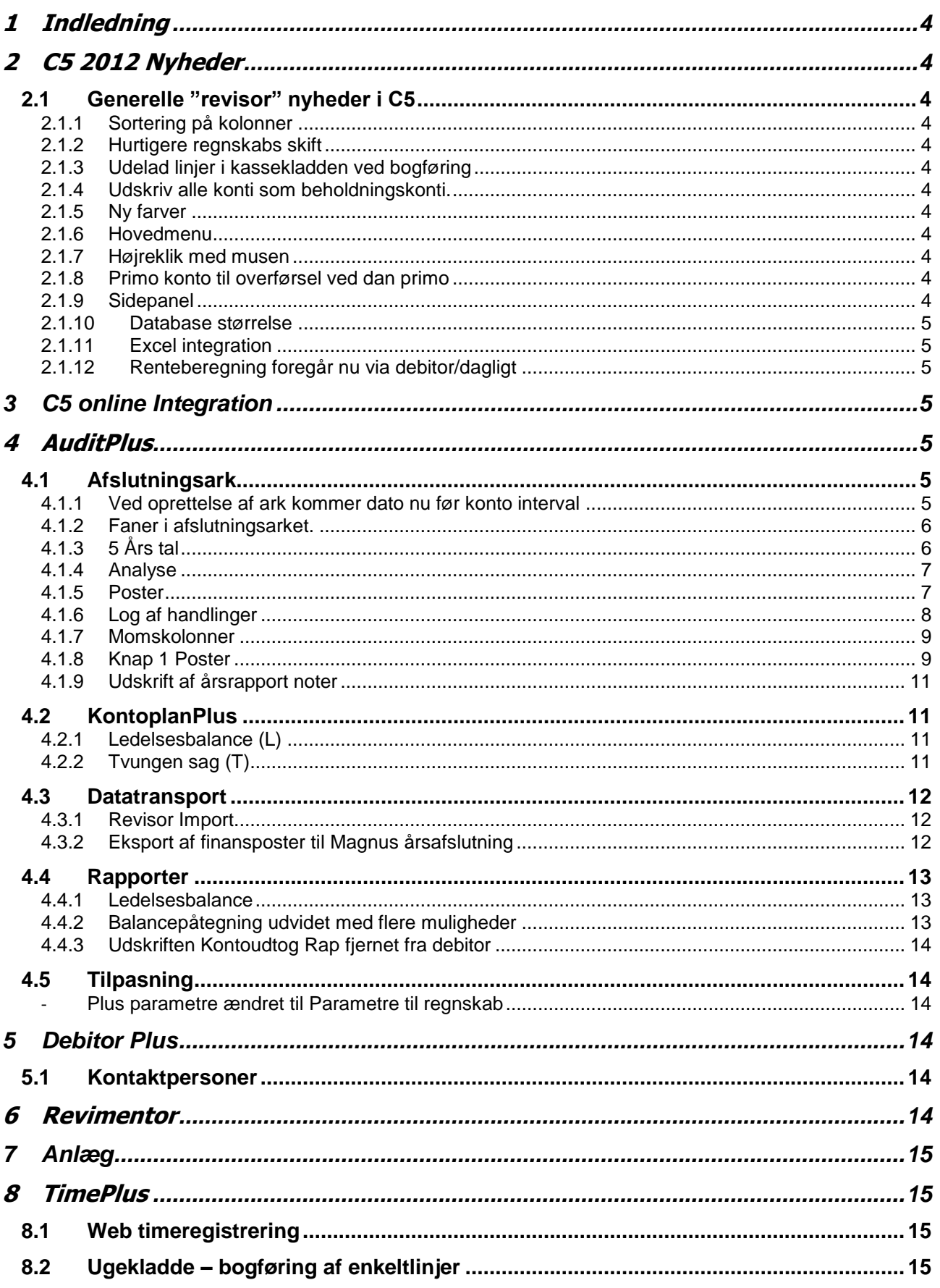

## **INVENTIO.IT**

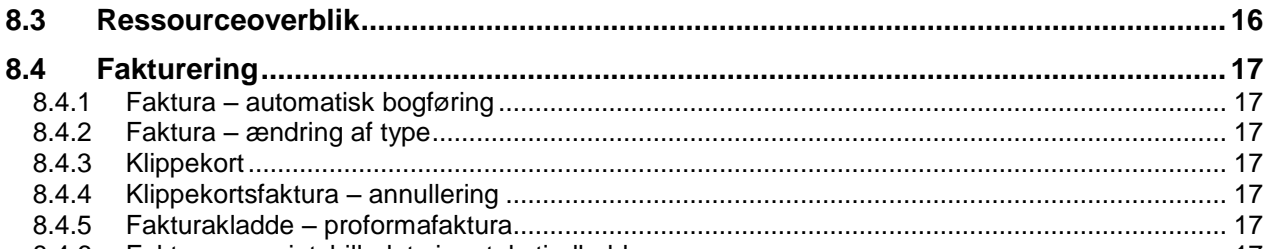

![](_page_2_Picture_47.jpeg)

![](_page_2_Figure_4.jpeg)

![](_page_2_Picture_48.jpeg)

### **1 Indledning**

Dette dokument beskriver de nyheder/forbedringer der er lavet i C5 AuditPlus 2013. Herudover er der rettet nogle uhensigtsmæssigheder. For yderligere uddybning af nyhederne henvises til manualen.

### **2 C5 2012 Nyheder**

I C5 version 2012 er der kommet en række forbedringer som man har glæde af i det daglige arbejde.

### **2.1 Generelle "revisor" nyheder i C5**

### **2.1.1 Sortering på kolonner**

Generelt har man nu mulighed for at klikke på en kolonne og få sorteret kolonnen i stigene eller faldende rækkefølge. I Kladde Plus kan der eksempelvis sorteres på Dato, Bilag, Kontotype, Konto, Modkonto, Tekst og mange flere.

### **2.1.2 Hurtigere regnskabs skift**

Der er sket en væsentlig hastighedsforbedring når der vælges skift regnskab. Især mærkbart når man har mange regnskabsfiler.

### **2.1.3 Udelad linjer i kassekladden ved bogføring**

Det er muligt at sætte et hak ved en linje så den ikke bogføres med resten af kladden. Der ved kan der undgås at bogføre på eksempelvis "poster til undersøgelse" og en man sparer en linjes ompostering senere.

### **2.1.4 Udskriv alle konti som beholdningskonti.**

Når en kassekladde udskrives vil alle konti med bevægelse stå nederst på siden med en morgen beholdning – Bevægelse – og en aften beholdning.

### **2.1.5 Ny farver**

C5 Følger nu de samme farveskemaer som øvrige Microsoft programmer

### **2.1.6 Hovedmenu**

Når der skiftes regnskab lukker hovedmenuen ikke længere. Så man står der hvor man stod da man valgte skift regnskab.

### **2.1.7 Højreklik med musen**

Nu kan musen bruges yderligere i C5. Ved højre klik får man forskellige muligheder, blandt andet "hop til hovedkartotek".

### **2.1.8 Primo konto til overførsel ved dan primo**

Allerede kendt for brugere af AuditPlus, men nu kan standard C5 også overføre eksempelvis momskonti til Moms Primo.

### **2.1.9 Sidepanel**

Der er kommet flere nyttige funktioner og udskrifter. Her kan især fremhæves C5 infocenter, som indeholder en række nytte udlæsninger til Excel.

### **2.1.10 Database størrelse**

C5 beregner nu databasen ens for native og SQL. Overskrider man sin tilkøbte database har man nu 14 dage til at købe mere database, alternativt tid til at komprimere databasen.

### **2.1.11 Excel integration**

Forbedret integration til Excel ved blandt andet udskriver og import og eksport.

### **2.1.12 Renteberegning foregår nu via debitor/dagligt**

Rente beregning er blevet mere brugervenligt og foretages nu via en rentekladde, som findes under debitor/dagligt.

### **3 C5 online Integration**

Vi har lavet et plug-in til AuditPlus der gør det nemt at hente data fra kundens C5Online regnskab og ind i C5 AuditPlus. Så skal afslutningsarket blot opdateres og kundens posteringer er klar i arket. Ligeledes når efterposteringerne skal retur kan de sendes tilbage til C5 online regnskabet. På sigt kommer et lignende plugin til at virke til Magnus Årsafslutning så et afslutningsark lavet på C5Online kan hentes direkte inde

### **4 AuditPlus**

### **4.1 Afslutningsark**

Generelt i afslutningsark og årsrapport modulet har vi arbejdet med at øge hastigheden når først arket er oprettet og poster indlæst.

### **4.1.1 Ved oprettelse af ark kommer dato nu før konto interval**

![](_page_4_Picture_154.jpeg)

Vi har fået flere forespørgsler på at flytte overførselsdato op før kontointerval, da man ofte ikke udfylder kontointerval og det derfor vil øge brugervenligheden. Husk at vi altid er lydhøre overfor forbedringer eller tilføjelser, så send jeres ønsker til [plussupport@inventio.it](mailto:plussupport@inventio.it) gerne med skærmbilleder og beskrivelse af hvad i ønsker.

### **4.1.2 Faner i afslutningsarket.**

![](_page_5_Picture_93.jpeg)

For at øge synligheden af de mange muligheder i afslutningsarket, udover efterposteirng, har vi tilføjet faneblade øverst i afslutningsarket.

- **5 års tal** De sidste 5 års saldi i et skærmbillede.
- **Analyse** hurtig visning af eksempelvis højeste og laveste beløb bogført på hver konto.
- **Poster -** analyse funktionen som før lå under poster men her for alle konti i afslutningsarket.
- **Log** Log således at ændringer i arket nemt kan ses. eksempelvis kan man se om efterposteringer er overført til kassekladden for bogføring.

![](_page_5_Picture_94.jpeg)

### **4.1.3 5 Års tal**

Hurtigt overblik til sammenligning af indeværende periode med de tidligere perioder.

### **4.1.4 Analyse**

![](_page_6_Picture_55.jpeg)

Analyse fanen er det hurtige overblik over antallet af posteringer på de forskellige konti. Der er for indeværende år en sammentælling af henholdsvis debet poster og kredit poster. Højeste/laveste bogførte beløb er vist til sammenligning med sidste år.

### **4.1.5 Poster**

![](_page_6_Picture_56.jpeg)

Fanen poster bruges til analyse på ark niveau. Via tryk knap 3 Poster analyse kan man indtaste forskellige kriterier til brug for post analyse.

## **Plus 2013 Nyheder INVENTIO.IT**

![](_page_7_Picture_76.jpeg)

Der således mulighed for at lave analyse på alle konti udfra de udfyldte kriterier. Det vil sige at analyse funktionen som kendes fra knap 1 Poster, og lavede analysen på konto niveau nu kan bruges på alle eller et udsnit konti. Dette kan være en hjælp til at udvælge posteringer/bilag til yderligere kontrol.

### **4.1.6 Log af handlinger**

![](_page_7_Picture_77.jpeg)

- Der logges nu om en konto ændres til/fra afstemt
- Om efterposter er overført til kladde af hvem og hvornår.
- Arket er blevet opdateret
- Hvilke efterposteringer der bliver lavet og om de eventuelt er blevet slettet.

#### **4.1.7 Momskolonner**

![](_page_8_Picture_57.jpeg)

Nem visning af momskoloner via boks på første side i afslutningsarket. Det er således nemt at få et hurtigt overblik.

### **4.1.8 Knap 1 Poster**

Vi har tilføjet faner for øget brugervenlig samt flytte funktion så der ikke skal bruges så mange klik med musen. Nogle knapper har fået nye navne for at gøre det tydligere hvilke funktioner der er til rådighed når de aktiveres.

![](_page_8_Picture_58.jpeg)

### **4.1.8.1 Faner**

Sidste og forrige års poster kan nu tilgåes via faneblade.

![](_page_9_Picture_74.jpeg)

Fanerne er til hurtige kig hvis man har behov for lidt sammenligning med tidligere år.

### **4.1.8.2 Udskriv**

![](_page_9_Picture_75.jpeg)

Som det ses af ovenstående skærmbilled

### **4.1.8.3 Ændrede navne på knapper**

- Knap 5 ændret fra zoom til Historik for mere sigende navne, samt af funktionerne nu er tilgængelige direkte.
- Knap 8 poster ændret til Transaktion

### **4.1.9 Udskrift af årsrapport noter**

![](_page_10_Picture_69.jpeg)

Det er nu muligt at få angivet hvilket specnumre der er efterposteringer på samt på evt. nul konti at få skrevet nul. (0,00) dette er for at gøre udskriften mere læsbar.

### **4.2 KontoplanPlus**

![](_page_10_Picture_70.jpeg)

### **4.2.1 Ledelsesbalance (L)**

Check felt hvis kontoen skal udskrives ved ledelsesbalance.

### **4.2.2 Tvungen sag (T)**

Der er lavet et check felt som gør at der skal udfyldes sag ved bruge at kontoen til bogføring.

### **4.3 Datatransport**

### **4.3.1 Revisor Import**

Funktionen kan nu ikke køres i Time regnskabet.

### **4.3.2 Eksport af finansposter til Magnus årsafslutning**

![](_page_11_Picture_63.jpeg)

Det er nu muligt at eksportere alle posteringer til Magnus Årsafslutning og ikke kun de saldi som man har "mappet op" via årsrapport genereningen. Det kræver at efterpostering lavet til det år man vil eksportere er bogført i finans.

### **4.4 Rapporter**

### **4.4.1 Ledelsesbalance**

Mulighed for en kompakt balance udskrift til ledelsen med kun de konti som de finder relevante. Opsætningen sker i KontoplanPlus via plus fanen og et flueben i kolonnen (L) det er kun konti der er afmærket som kommer ud på ledelses balancen.

![](_page_12_Picture_60.jpeg)

### **4.4.2 Balancepåtegning udvidet med flere muligheder**

Det er nu mulighed for at balancepåtegningen henter ansvarlig, ledende og udførende revisor

![](_page_12_Picture_61.jpeg)

Nedenfor er indsat hvorledes overstående ser ud når det aktiveres på udskriften af plusbalancen.

ERKLÆRING:

![](_page_13_Picture_4.jpeg)

### **4.4.3 Udskriften Kontoudtog Rap fjernet fra debitor**

### **4.5 Tilpasning**

#### - **Plus parametre ændret til Parametre til regnskab** Under det nye Parametre til regnskab er feltet "Regnskabsanalyse" fjernet da det ikke er brugt.

### **5 Debitor Plus**

### **5.1 Kontaktpersoner**

Stilling er nu udvidet fra 10 til 30 tegn.

### **6 Revimentor**

Integration til Revimentor undergår en løbende udvikling, således at den blandt andet nu udover kunde stamdata også omfatter debitorens relationer (bank, advokat etc.) – ændres debitorens relationer eller kontaktpersoner i DebitorPlus overføres dette til Revimentor.

### **7 Anlæg**

Der er tilføjet ny afskrivningsmetode "Lineær simpel" som understøtter en mere fleksibel anlægsstyring. Gør bl.a. der kan afskrives manuelt undervejs og afskrivning derefter tager højde for ny aktuel værdi.

### **8 TimePlus**

### **8.1 Web timeregistrering**

Det er nu muligt at koble web timeregistrering sammen med C5 TimePlus. Dvs. at man kan tilgå sine ugekladde fra nettet og foretage sin tidsregistrering uden at starte C5.

![](_page_14_Picture_7.jpeg)

Login og herefter kan timeregistreringen foregå via nettet.

![](_page_14_Picture_92.jpeg)

Kræver at C5 afvikles på SQL server.

### **8.2 Ugekladde – bogføring af enkeltlinjer**

Enkeltlinjer kan nu bogføres fra ugekladderne. Er der registreret tid f.eks. en mandag og man gerne vil bogføre disse timer, således at en slutfaktura kan dannes, bogføres linjen vedrørende mandag. De øvrige linjer i kladden bliver liggende og afventer bogføring når ugen er gået.

Eventuel overtidsberegning fungerer som sædvanligt, når de resterende linjer bogføres ved ugens slutning.

### **8.3 Ressourceoverblik**

Funktionen er flyttet fra kartotek til dagligt menuen.

### **8.4 Fakturering**

### **8.4.1 Faktura – automatisk bogføring**

Fakturaer fra TimePlus kan nu blive bogført automatisk i finans og debitor-modulerne. Faciliteten er valgfri via parameter.

### **8.4.2 Faktura – ændring af type**

Det er nu muligt at ændre type fra aconto til slut og omvendt. Ved ændring fra slut til aconto, slettes reguleringer og udlignede aconto'er ophæves.

### **8.4.3 Klippekort**

Mulighed for at håndtere klippekortsager. En kunde faktureres for X timer på et klippekort. Forbrugte timer registreres på sagen. Forbrug og saldo følges på sagskortet.

![](_page_16_Picture_125.jpeg)

### **8.4.4 Klippekortsfaktura – annullering**

Ved annullering af en klippekortsfaktura er der mulighed for at annullere såvel selve klippekortsfakturaen som en "faktura", der opgør forbruget på klippekortet.

### **8.4.5 Fakturakladde – proformafaktura.**

I stedet for at anvende 999999999 som fakturanummer på proformafakturaer anvendes nu fakturaforslagets nummer.

### **8.4.6 Faktura oversigtsbilledet viser tekstindhold**

Man kan nu se teksten direkte på skærmen og man slipper dermed for at genudskrive fakturaen for at se beskrivelsen.

![](_page_17_Picture_91.jpeg)

### **8.4.7 Fakturakladde – kopier tekst.**

Når man fra fakturakladden vælger at se tidligere fakturaer, er der på denne visning kommet en ny trykknap "Kopier tekst", der kopierer den "gamle" faktura's tekst over på forslaget. Samme funktion som Alt +F, men her tages notatet blot ikke med over.

### **8.4.8 OIO faktura markeret som afsendt**

Der er tilføjet trykknap "Marker som afsendt OIO" under Funktioner, så man har mulighed for at markere fakturaer, som ikke skal sendes som OIO alligevel f.eks. ved en kreditering af en faktura, som ikke skal sendes.

### **8.4.9 Kladdehonorar i fakturaoversigten**

I fakturakladden oversigtsbilledet vises nu honoraret for de timer, som ligger i ugekladderne og endnu ikke er bogført.

![](_page_17_Picture_92.jpeg)

### **8.4.10 Regulering mulighed for differentieret kontering**

Det er nu muligt at angive konti på reguleringsarter. Der tages hensyn til disse konti ved bogføring af reguleringer i sagskladden, samt ved slutfaktura med regulering. Dette er lavet for bl.a. at den enkelte medarbejders regulering på sager kan vises på én finanskonto pr. medarbejder.

### **8.5 Opgavestyring**

Det er nu muligt at oprette forskellige opgavetyper, der kan påføres de enkelte sager. På hver af opgavetyperne kan der angives tidspunkt for deadline, påbegyndt, afsluttet dato, ansvarlig-, ledende- og udførende medarbejder, sendt til ( kunde, E&S, TastSelv ), er der sendt korrektur ? (K-kolonnen ).

En række opgavetyper kan indlæses som forslag. Opgavetyperne kan redigeres og nye oprettes.<br>Ell Sag: 222-0901 Jeppesen Arkitekter

![](_page_18_Picture_74.jpeg)

Ved registrering af tid i ugekladden vil de på sagen oprettede opgaver blive vist i forbindelse med valg af art.

Under dagligt/opgavestyring kan man få overblik over de oprettede opgaver på sagerne og se hvor langt de er kommet.

![](_page_18_Picture_75.jpeg)

Med søg kan man afgrænse visningen på f.eks. opgavetype, deadline, ansvarlig, påbegyndt mv.

![](_page_19_Picture_180.jpeg)

Endvidere kan resultatet af søgningen overføres til Excel.

### **8.6 Ressourcebudget**

### **8.6.1 Periodelængder**

Ressourcebudget kan - ud over uge og måned - nu også køres pr. kvartal eller halvår.

### **8.6.2 Debitorniveau**

Vælges ressourcebudget på et andet niveau end sag, kan man vælge om man vil se tallene pr. sag eller debitor. Går man videre ind med "Ressource på sag", vises tallene på debitoren på det valgte niveau.

Tallene kan ikke ændres når man står på et overordnet niveau.

### **8.7 Sag – kartotek**

### **8.7.1 Ansvarlig-, ledende- og udførende revisor.**

Felter til ledende- og udførende revisor er tilføjet sagskartoteket.

Såfremt ansvarlig-, ledende- og udførende revisor er udfyldt i Debitor Plus kartoteket, overføres de til de tilsvarende felter i sagskartoteket ved oprettelse af nye sager.

Årskørslen til masse oprettelse af sager overfører ligeledes indholdet i disse tre felter til sagskartoteket.

### **8.7.2 IGVA forespørsel**

Trykknap direkte på sagskartoteket. Ved aktivering fremkommer en IGangVærendeArbejder udskrift for alle sager tilknyttet debitoren, der er tilknyttet den sag man står på. Funktionen vil vælge IGVA definitionen "Statistik", som bruger selv kan oprette med ønsket indhold af felter. Findes IGVA definitionen "Statistik" ikke, anvendes den første af de oprettede IGVA definitioner.

### **8.7.3 Ekstra faneblad og omrokering af felter**

Sagskartoteket har fået et nyt faneblad "Opsætning" og flere felter er flyttet mellem fanebladene for at opnå en bedre overskuelighed.

### **8.7.4 Nyt felt "Honorartype"**

Det kan nu angives om sagen skal faktureres efter medgået tid eller det er en fastprissag. En tredje mulighed er klippekort.

### **8.7.5 Subtotalkort**

Det oprindelige subtotalkort med mange oplysninger på, er flyttet, men kan kaldes med Ctrl +F12 under menupunktet "Gamle rapporter".

"Subtotalkort min" erstatter den pensionerede udskrift.

### **8.8 Rapporter**

### **8.8.1 IGVA oversigten**

### **8.8.1.1 Nye kolonner som viser kladdetimer og honorar herpå.**

Det er muligt at tilføje kolonner som viser hhv. timer og honoraret for ej bogførte timer, som ligger i ugekladden.

### **8.8.1.2 Klik funktion tilføjet faktura kolonne og budget**

Når der klikkes på eksempelvis fakturakolonnen popper fakturalisten frem. På samme vis med budgetkolonnen her popper ressourcebudgettet frem for pågældende sag.

#### **8.8.2 Udskrift af sagskort**

Ved udskrift af sagskort, kan der nu afgrænses på sagstyperne medgået tid, fastpris og klippekort.

Endvidere er det muligt at bestemme, hvorvidt der skal dannes en primosaldo på udskriften samt hvorvidt primosaldoen skal med eller ej.

#### **8.8.3 Subtotalkort**

Det er nu muligt at medtage fakturateksten på udskrift af subtotalkortet – enten hele teksten eller kun den første linje

### **8.8.4 Medarbejdereffektivitet – budget**

Rapporten Medarbejder/Effektivitet findes nu også i en version hvor budget for en angivet periode vises sammenlignet med realiseret året før budgetperioden.

### **8.8.5 Medarbejderstatistik med valgfrie kolonner**

I xal opdateringskørslen DSP\_2012Opdat oprettes forskellige statistikområder.

Yderligere statistik områder ( artsniveau ) kan tilføjes af bruger.

I artskartoteket angives statistikområdet for arten.

Udskriften præsenteres via Excel – se nedenstående, hvor 0101, 0102 og 0103 er eksempler på brugeroprettede kolonner.

![](_page_21_Picture_58.jpeg)

### **8.9 TimePlus – diverse**

### **8.9.1 Sagskladde**

Ved import fra Excel til sagskladden kan både overskriften "Salg" og overskriften "Salgspris" anvendes.

### **8.9.2 ARK overenskomst.**

I forbindelse med at kunne håndtere den aktuelle ARK overenskomst er der oprettet 2 nye felter under TimePlus parametre - ARK-overtidsgrænse og ARK-faktor.

### **8.9.3 Opret ugekladde flyttet til ugekladde alle skærmbilledet**

Opret ugekladde funktion er flyttet ind under ugekladde oversigtsbilledet og samtidig er menu knapperne blevet organiseret så de mest anvendt ligger øverste og andre funktioner placeret under Funktions knappen.

![](_page_22_Picture_78.jpeg)